# **Bugs**

Server Error 505 on 2 occasions - sent via QA

## **No empty mandatory field feedback**

When trying to save when mandatory text field empty get no feedback - usually get red \* in empty mandatory field

Do get text feedback when no group or default group selected

### **Retaining old password after change**

Go in and change default password "ome" to "ome123" - works fine - change accepted and saved.

Go back in and try and change password back to "ome" and it says "New password same as Old password".

Persists refusing to allow "ome" even after 2 changes.

Only way to change back is to log out and then in as user and change it as user.

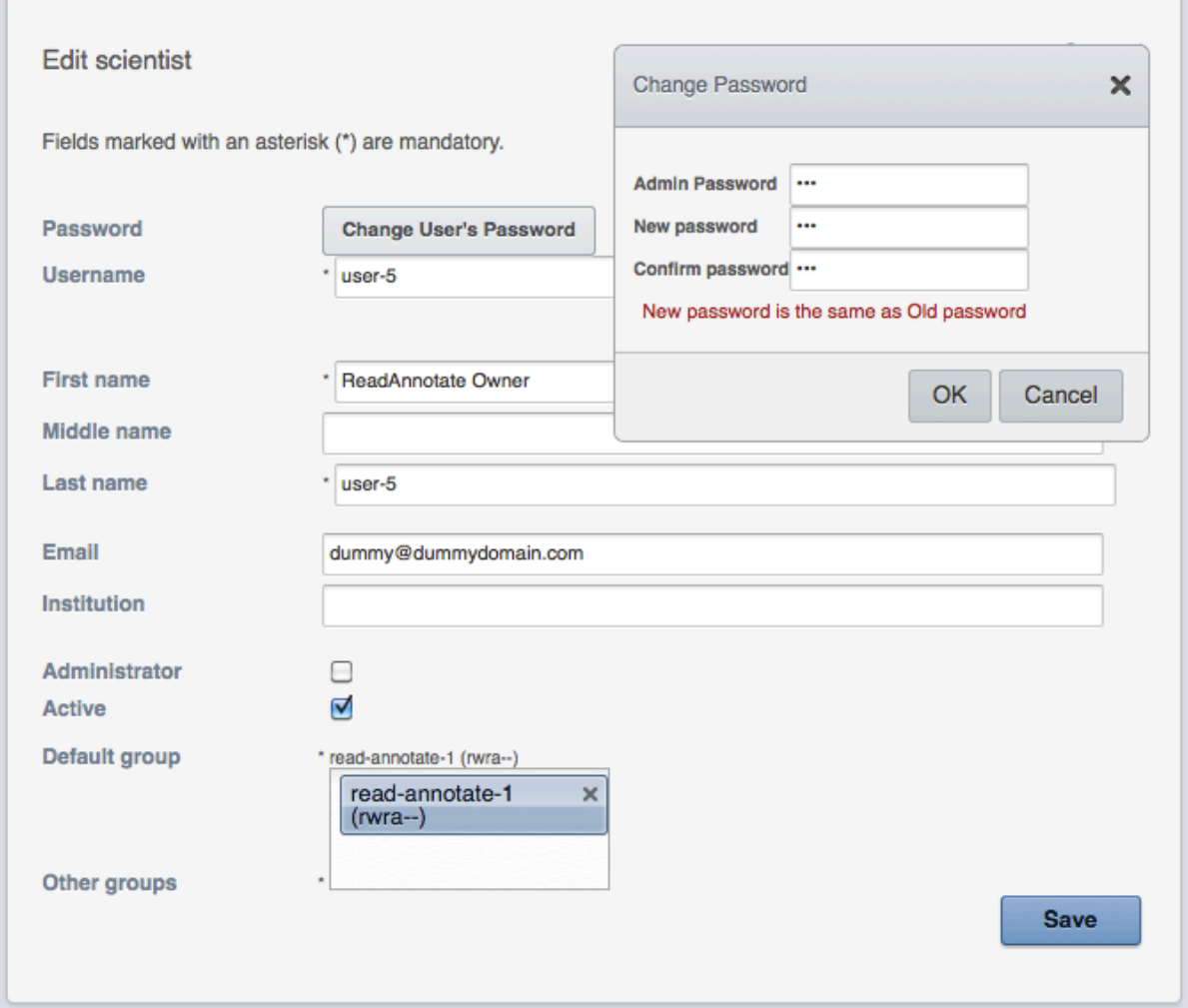

**Edit Group dialog layout disrupted**

The Edit group dialog is very confusing - "Permissions" label has jumped up to line above.

It looks like setting permissions is labelled as "Owners" and "permissions is in the selection box.

Also ? is there a reason that a conventional drop-down box is not used to add the owners (same with "Other groups" in in Edit Scientist dialog)

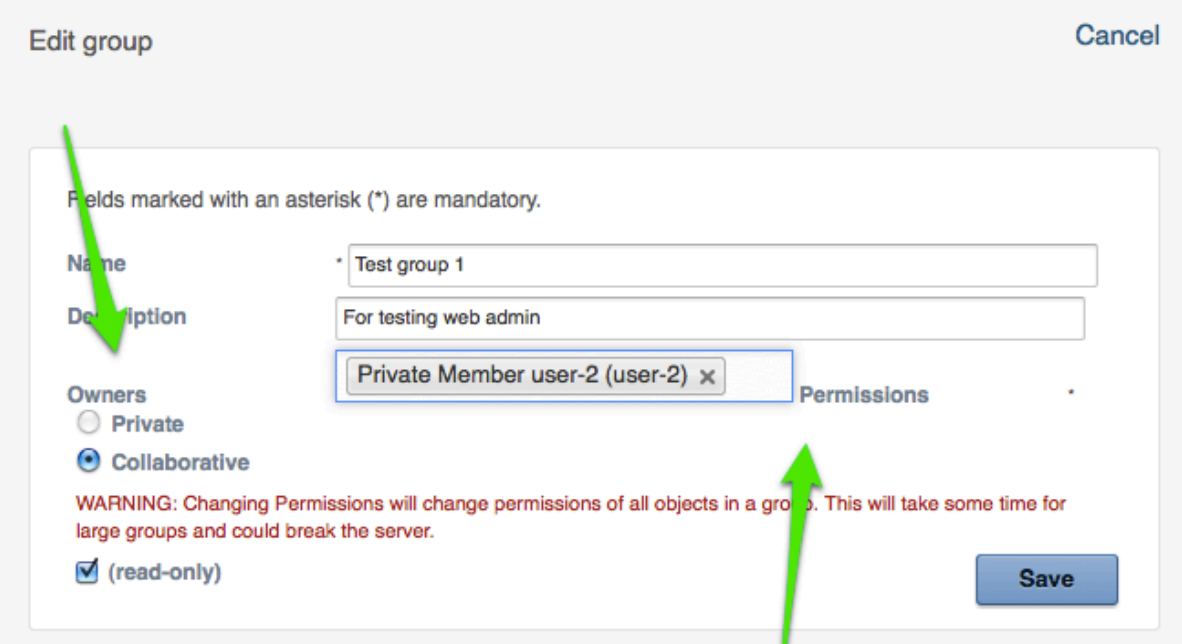

Private: All data in this group is only visible to the user who owns it and the group owner. Other users cannot see who else is in the group or view their data. The group owner can view the data for other group members but not make any edits (same as read-only behaviour).

Collaborative - read-only: Users in groups with this permission setting can view each others' data, but cannot edit or annotate another user's data. You can view another users' images but not comment, rate or tag their images.

Collaborative: Users in a collaborative group can view and annotate the data belonging to other users. You can tag another user's images or use their tags to annotate your own images. You can add comments to their images and save your own rendering settings for each image. However, you cannot edit the names of their images, projects, datasets or tags etc.

WARNING: It is not possible to reduce permissions to Private. Once links have been created in the database under Collaborative (or Collaborative - Read-only) permissions, these cannot be severed. However, it is possible to promote a Private group to be Collaborative or Read-only group.

## **Strange 505 and pseudo-logout behaviour**

Was editing group - took a screenshot and went off and documented an issue (above).

Came back and when clicked "Cancel" - went to login screen.

Attempt to log in gave me "Error 505" screen.

Went to URL box - edited URL back to "http://gretzky.openmicroscopy.org.uk/ webadmin/"

Hit return and was returned to fully functioning web admin window as previous user with no further login required

Subsequently got a 505 - sent via QA again truncated to "http://gretzky.openmicroscopy.org.uk/" got 404 page Clicked on Webadmin and again got back taken directly back to logged in state of webadmin screen as original user "http://gretzky.openmicroscopy.org.uk/webadmin/experimenters/"

## **Cannot view drivespace from admin screen**

Workflow issue that cannot view drivespace from admin screen - have to go to user settings and drill down.

## **No Groups showing in Groups Tab**

Nothing showing up in Groups tab of user settings - this user - user-6 belongs to 3 groups

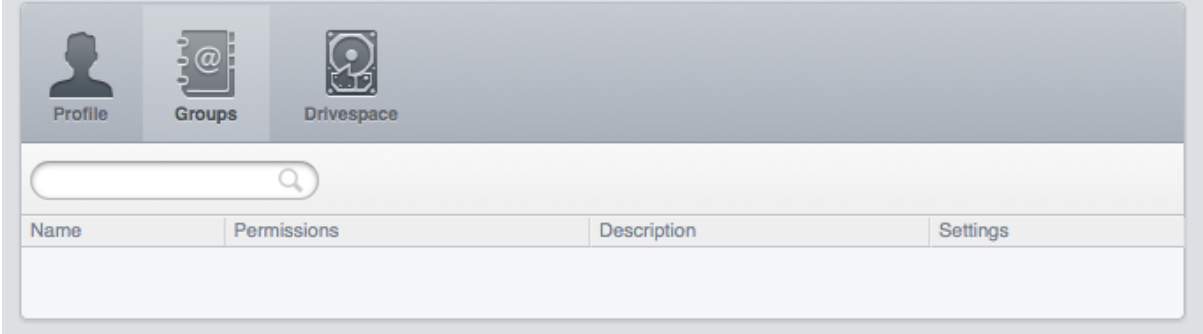

## **Drive space tab:**

Strange artefact in Drive space tab - looks like a random image of some sort

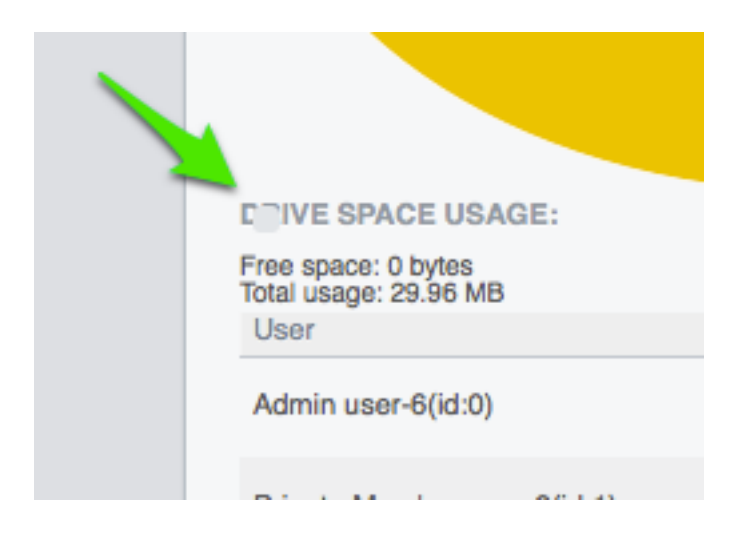

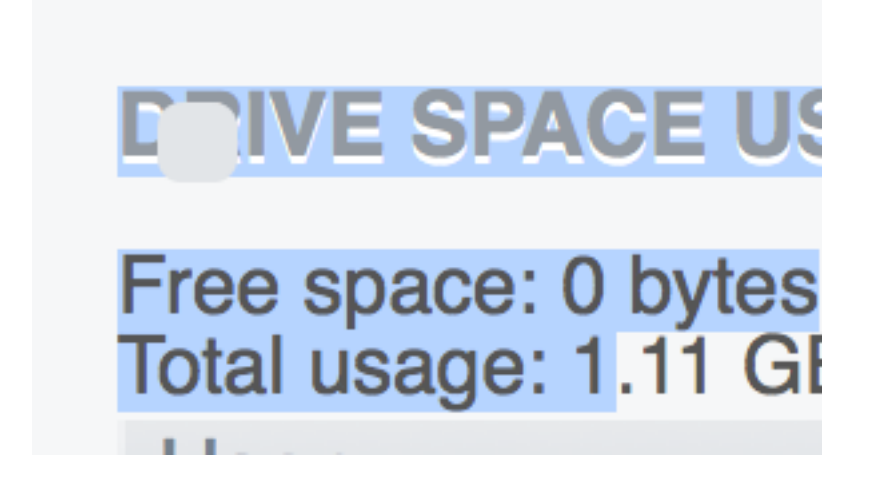

Cursor changes to indicate link and get highlighting of group entries in drivespace window but they do not link to anything ? if link broken or not actually meant to be link.